# **GoTalk Express 32**

### **Bedienungsanleitung**

### **Der** *GoTalk Express 32* **in der Übersicht**

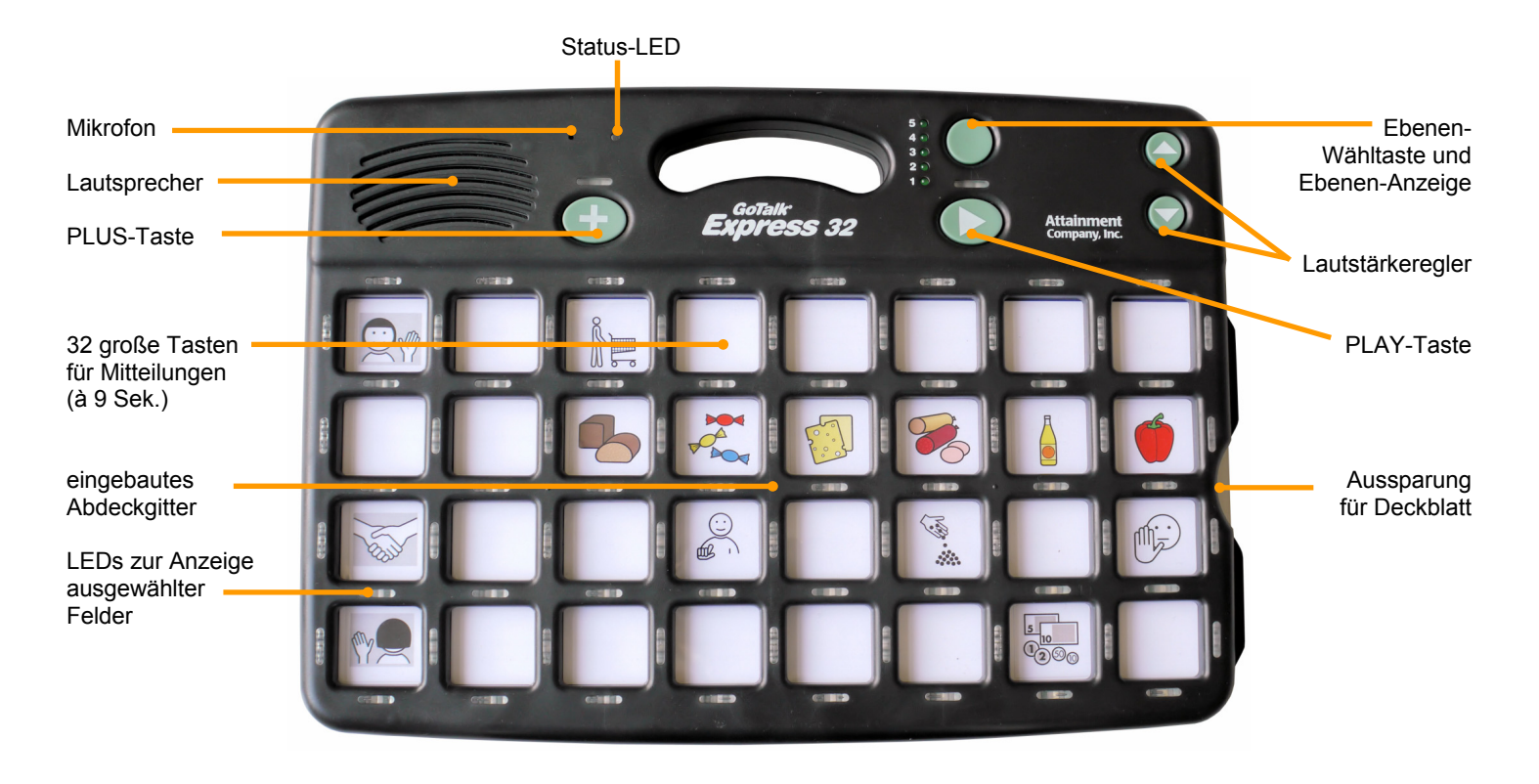

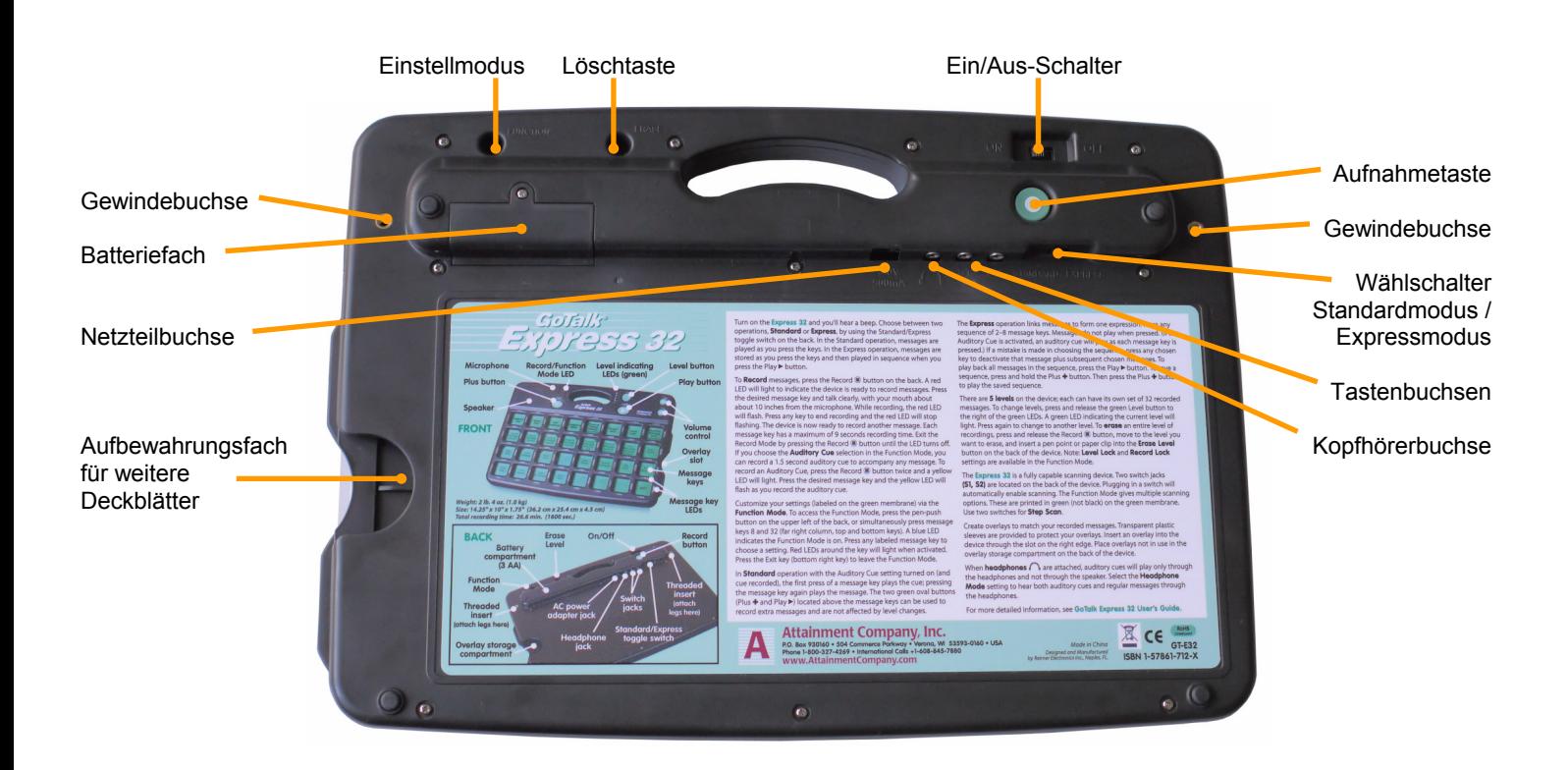

An den Gewindebuchsen können die mitgelieferten Füße sowie der optional erhältliche Schultergurt befestigt werden.

Der *GoTalk Express 32* ist eine einfache Kommunikationshilfe mit natürlicher Sprachausgabe. Er verfügt über 32 Felder und 5 Vokabularebenen. Pro Feld kann eine Mitteilung von bis zu 9 Sekunden Länge aufgenommen werden.

### **Standard- und Expressmodus**

Im *Standardmodus* erfolgt die Wiedergabe von Mitteilungen durch einfaches Betätigen der gewünschten Taste. Im *Expressmodus* können bis zu 8 Aussagen einer Ebene vorselektiert und dann durch Drücken der PLAY-Taste zusammen wiedergegeben werden.

### **Direkte Selektion und Scanning**

Zusätzlich zur Ansteuerung über die Tastatur unterstützt der *GoTalk Express 32*  Scanning mit 1 oder 2 Tasten. Neben einer Vielzahl von Scanoptionen bietet er auch die Möglichkeit des Ansagescannings. Ausgewählte Felder werden durch Leuchten der LEDs signalisiert.

### **Lautstärke anpassen**

Zum Anpassen der Wiedergabelautstärke dienen die beiden großen Tasten auf der Vorderseite des *Express 32*:

zum Erhöhen der Lautstärke zum Verringern der Lautstärke

Jede Aktivierung einer dieser Tasten erhöht bzw. verringert die Lautstärke um eine Stufe. Insgesamt gibt es 7 Stufen.

Wird eine dieser Tasten während der Wiedergabe einer gespeicherten Aussage betätigt, wird die gesamte Aussage in der neuen Lautstärke wiederholt.

Kommunikationshilfen mit Sprachausgabe wie der *GoTalk Express 32* können vielfältig zur Kommunikationsanbahnung eingesetzt werden. Aussagen, die dauerhaft benötigt werden, sollten auf den beiden ebenenunabhängigen Tasten PLUS und PLAY oberhalb der Tastatur gespeichert werden.

### **Ebenen**

Der *GoTalk Express 32* verfügt über 5 Vokabularebenen. Zum Wechsel der

Ebene drücken Sie die grüne Ebenen-Wahltaste auf der Vorderseite des *Express 32*. Die blinkende LED zeigt die aktive Ebene an. Drücken Sie die Ebenen-Wahltaste wiederholt, bis die LED der gewünschten Ebene aufleuchtet.

### **Kopfhörer**

Sobald Sie einen Kopfhörer an die Buchse auf der Unterseite des *GoTalk Express 32* anschließen, werden Tasten- und Scanpieptöne sowie auditive Ansagen nur noch über den Kopfhörer ausgegeben. Auch die Ausgabe der selektierten Mitteilung kann über den Kopfhörer erfolgen (siehe Einstellmodus).

### **Batterie- und Netzbetrieb**

**Einführung** Der Betrieb des *GoTalk Express 32* erfolgt mittels 3 Batterien vom Typ Mignon (AA). Wird der *GoTalk Express 32* mit dem Ein/Aus-Schalter eingeschaltet, so erfolgt im Rahmen der Startvorgangs auch eine Anzeige der restlichen Kapazität der Batterien über die Ebenen-LEDs. Leuchten alle 5 LEDs kurz auf, ist die Kapazität der Batterien 80-100%. Leuchtet nur noch eine LED auf, ist die verbleibenden Kapazität weniger als 20% und die Batterien sollten ausgetauscht werden.

> Auf der Unterseite des *Express 32* können Sie ein Netzteil zum Betrieb des Gerätes anschließen. Ein passendes Netzteil erhalten Sie bei Prentke Romich.

### **Aufnehmen von Mitteilungen**

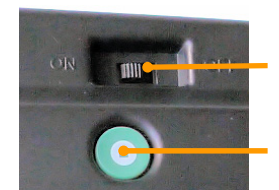

Ein/Aus-Schalter

Aufnahmetaste

- 1. Schalten Sie den *Express 32* mittels des Schiebeschalters auf der Unterseite ein. Sie hören einen Piepton und alle Lampen auf der Oberseite leuchten kurz auf.
- 2. Drücken Sie die Aufnahmetaste auf der Unterseite des Geräts. Die LED der Ebenen-Anzeige beginnt grün und die Status-LED rot zu leuchten.
- 3. Drücken Sie kurz auf die Taste, unter der Sie eine Aussage speichern wollen.
- 4. Die Status-LED beginnt rot zu blinken und zeigt damit an, dass die Aufnahme läuft.
- 5. Sprechen Sie in normaler Lautstärke in Richtung des eingebauten Mikrofons (links vom Tragegriff auf der Oberseite des *Express 32*).
- 6. Ist die Aussage zu Ende gesprochen, drücken Sie einfach irgendeine Taste des *Express 32*, um die Aufnahme zu beenden.
- 7. Wiederholen Sie Schritt 3. 6., bis Sie alle Tasten besprochen haben.
- 8. Haben Sie alle Tasten belegt, beenden Sie den Aufnahmemodus durch erneutes Drücken der Aufnahmetaste.

 Achten Sie darauf, dass Sie Aufnahmen in ruhigen Umgebungen machen.

 Wenn Sie auditive Rückmeldungen (Ansagen) eingeschaltet haben, wechselt der *Express 32* nach dem Beenden des Aufnahmemodus automatisch in den Modus zum Aufnehmen von Ansagen. Die Status-LED leuchtet dabei gelb.

### **Aufnehmen von Ansagen**

Auditive Rückmeldungen (Ansagen) helfen solchen Benutzern beim Abrufen von Mitteilungen, die sich besser akustisch als optisch auf dem Deckblatt orientieren können. Sie können jedem Feld eine

eigene Ansage zuweisen. Pro Feld stehen 1,5 Sekunden Aufnahmezeit zu Verfügung.

 Um Ansagen speichern zu können, muss die Funktion "Auditive Rückmeldung" im Einstellmodus aktiviert sein.

- 1. Drücken Sie die Aufnahmetaste auf der Unterseite des Geräts. Die LED der Ebenen-Anzeige beginnt grün und die Status-LED rot zu leuchten.
- 2. Drücken Sie die Aufnahmetaste erneut. Die Status-LED leuchtet gelb.
- 3. Drücken Sie kurz auf die Taste, für die Sie eine Ansage speichern wollen.
- 4. Die gelbe Status-LED beginnt zu blinken und zeigt damit an, dass die Aufnahme läuft
- 5. Sprechen Sie in normaler Lautstärke in Richtung des eingebauten Mikrofons (links vom Tragegriff auf der Oberseite des *Express 32*).
- 6. Ist die Aussage zu Ende gesprochen, drücken Sie einfach irgendeine Taste des *Express 32*, um die Aufnahme zu beenden.
- 7. Wiederholen Sie Schritt 3. 6., bis Sie alle Tasten besprochen haben.
- 8. Haben Sie alle Ansagen gespeichert, beenden Sie den Aufnahmemodus für Ansagen durch erneutes Drücken der Aufnahmetaste.

### **PLUS- und PLAY-Taste**

### **Standardmodus**

Im Standardmodus erfolgt das Abrufen einer Mitteilung durch einfaches Betätigen der zugehörigen Taste. PLUS- und PLAY-Taste können in dieser Betriebsart je eine weitere Aussage à 9 Sekunden speichern. Diese beiden Mitteilungen stehen unabhängig vom der gewählten Ebene zur Verfügung und sollten daher wichtige Aussagen enthalten, die der Benutzer des *Express 32* immer benötigt. Dies können Informationen über die eigene Person sein, Begrüßungs- & Verabschiedungsfloskeln, Kommentare, Fragewörter, "ja" und "nein" oder sonstige gesprächssteuernde Aussagen. Sollte der Benutzer des *Express 32* "ja" und "nein" (oder andere der genannten Aussagen) auch ohne Hilfsmittel eindeutig mitteilen können, so sollten die entsprechenden Aussagen nicht gespeichert werden.

### **Expressmodus**

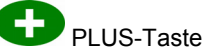

Im Expressmodus werden die wiederzugebenden Mitteilungen zunächst nur vorausgewählt; ausgewählte Tasten zeigen dies durch Leuchten der zugehörigen LEDs an. Die Wiedergabe erfolgt dann nach Betätigen der PLAY-Taste in der Reihenfolge der Eingabe. Bis zu 8 Mitteilungen einer Ebene können so zusammen wiedergegeben werden.

PLAY-Taste Um eine Sequenz von Mitteilungen zu speichern, drücken Sie nach Auswahl der Mitteilungen so lange die PLUS-Taste, bis die rote Lampe oberhalb der PLUS-Taste erlischt (ca. 3 Sekunden). Drücken Sie die PLUS-Taste kurz, um eine gespeicherte Sequenz abzurufen.

### **Löschen von Mitteilungen / Ansagen**

### **Löschen von gespeicherten Mitteilungen**

- 1. Schalten Sie den *Express 32* mittels des Schiebeschalters auf der Unterseite ein. Sie hören einen Piepton und alle Lampen auf der Oberseite leuchten kurz auf.
- 2. Drücken Sie die Aufnahmetaste auf der Unterseite des Geräts. Die LED der Ebenen-Anzeige leuchtet grün und die Status-LED rot.
- 3. Drücken Sie kurz auf die Taste, deren Aussage Sie löschen wollen. Die Status-LED beginnt rot zu blinken.
- 4. Drücken Sie unmittelbar danach irgendeine Taste des *Express 32*, um die Aufnahme zu beenden.
- 5. Wiederholen Sie Schritt 3. 4., bis Sie alle zu löschenden Tasten gelöscht haben.

### **Löschen von Ansagen**

- 1. Drücken Sie die Aufnahmetaste auf der Unterseite des Geräts. Die LED der Ebenen-Anzeige leuchtet grün und die Status-LED rot.
- 2. Drücken Sie die Aufnahmetaste erneut. Die Status-LED leuchtet gelb.
- 3. Drücken Sie kurz auf die Taste, deren Ansage Sie löschen wollen. Die gelbe Status-LED beginnt zu blinken.
- 4. Drücken Sie unmittelbar danach irgendeine Taste des *Express 32*, um die Aufnahme zu beenden.
- 5. Wiederholen Sie Schritt 3. 4. für alle Tasten, deren Ansagen Sie löschen wollen.
- 6. Beenden Sie den Aufnahmemodus für Ansagen durch erneutes Drücken der Aufnahmetaste.

### **Alle Mitteilungen und Ansagen einer Ebene löschen**

- 1. Drücken Sie die Aufnahmetaste auf der Unterseite des Geräts. Die LED der Ebenen-Anzeige leuchtet grün und die Status-LED rot.
- 2. Drücken Sie die Ebenen-Wahltaste wiederholt, bis die LED der zu löschenden Ebene aufleuchtet.

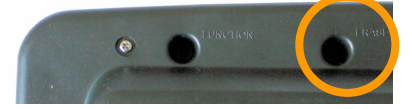

- 3. Drücken Sie mit einem spitzen Gegenstand (z.B. Kugelschreiber) den Löschknopf "ERASE" auf der Unterseite des *Express 32* (Bild oben).
- 4. Wiederholen Sie Schritt 2. 3., wenn Sie weitere Ebenen löschen wollen.

Die unter der PLUS- und der PLAY-Taste gespeicherten Aussagen werden dabei nicht gelöscht.

## **Einstellmodus**

Im Einstellmodus können Sie den *GoTalk Express 32* auf die von Ihnen gewünschte Konfiguration einstellen. Entfernen Sie das Deckblatt, um die Belegung der Tastatur im Einstellmodus zu sehen. Die oberste Zeile enthält Einstellungen, die für alle Benutzer des *Express 32* relevant sind. Die unteren 3 Zeilen enthalten Einstellungen für Scanning.

### **Den Einstellmodus einschalten**

Sie können den *GoTalk Express 32* auf 2 Arten in den Einstellmodus bringen:

1. Drücken Sie mit einem spitzen Gegenstand (z.B. Kugelschreiber) den Knopf "FUNCTION" auf der Unterseite des *Express 32 oder*

Drücken und halten Sie gleichzeitig die oberste und unterste

Taste in der ganz rechten Spalte.

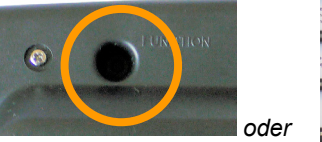

- 2. Die Status-LED leuchtet blau und zeigt an, dass der *Express 32* im Einstellmodus ist.
- 3. Leuchten die LEDs um eine Taste, heißt dies, dass die zugehörige Funktion aktiviert ist.
- 4. Drücken Sie die Taste AUSGANG rechts unten, um den Einstellmodus zu verlassen.

### **Funktionen**

### **Auditive Rückmeldung**

Schaltet die auditiven Ansagen auf dem *GoTalk Expresss 32* ein. Beim Betätigen einer Taste wird bei aktivierten Ansagen zunächst die Mitteilung bzw. die zur Taste gespeicherte Ansage ausgegeben. Die Taste ist erneut zu betätigen, um die Mitteilung abzurufen. Pro Taste kann eine Ansage von 1,5 Sekunden Länge gespeichert werden. Ist die Funktion "auditive Rückmeldung" eingeschaltet, schaltet das Gerät nach dem Verlassen des Aufnahmemodus automatisch in den Ansagen-Aufnahmemodus (siehe Ansagen aufnehmen).

### **Visuelle Rückmeldung**

Standardmäßig zeigen die LEDs der Tastatur, wenn eine Taste gedrückt wurde. Schalten Sie die Funktion "visuelle Rückmeldung" aus, so erfolgt keine Anzeige.

### **LED-Helligkeit**

Wählen Sie zwischen mittlerer und hoher Helligkeit der LEDs für visuelle Rückmeldungen.

### **Kopfhörermodus**

Ist der Kopfhörermodus aktiviert, erfolgt auch die Ausgabe von abgerufenen Mitteilungen nur über den Kopfhörer und nicht mehr über den Lautsprecher. Ist der Kopfhörermodus deaktiviert, erfolgt die Ausgabe von Mitteilungen über den Lautsprecher, während Tasten- und Scanpieptöne sowie Ansagen über den Kopfhörer ausgegeben werden. Verwenden Sie Stereo-Kopfhörer, Mono-Kopfhörer können zu verzerrtem Klang führen.

### **Rücksetzen auf Werkseinstellungen**

Drücken und halten Sie diese Taste, bis Sie einen Piepton hören, um den *GoTalk Express 32* auf die ursprünglichen Einstellungen zurückzusetzen. Die gespeicherten Mitteilungen bleiben erhalten.

### **Aufnahmesperre**

Wenn aktiviert, können keine Aufnahmen gemacht bzw. gelöscht werden.

### **Ebenensperre**

Wenn aktiviert, kann die aktive Ebene nicht gewechselt werden.

### **PLUS-Taste sperren (Expressmodus)**

Wenn aktiviert, kann der PLUS-Taste im Expressmodus keine neue Sequenz von bis zu 8 Mitteilungen der jeweiligen Ebene zugewiesen werden.

### **Scanning**

Unter Scanning versteht man eine alternative Eingabemethode, bei der die Tasten der Tastatur nicht direkt gedrückt werden. Bei 1-Tasten-Scanning bietet der *Express 32* nacheinander ausgewählte Tasten an, der Benutzer bestätigt das gewünschte Feld durch Betätigen der externen Taste. Bei 2-Tasten-Scanning steuert der Benutzer das gewünschte Feld über die beiden Tasten NEIN/WEITER und JA/AUSWAHL selbsttätig an.

### **4-Felder-Modus**

In diesem Modus sind nur die 4 Felder links in der obersten Zeile (bei Zeilenscanning) bzw. die linke Spalte (bei Spaltenscanning) aktiv. Andere Tastenfelder können nicht gescannt werden.

### **8-Felder-Modus**

In diesem Modus sind nur die Felder der obersten Zeile (bei Zeilenscanning) bzw. die beiden linken Spalte (bei Spaltenscanning) aktiv. Andere Tastenfelder können nicht gescannt werden.

### **16-Felder-Modus**

In diesem Modus sind nur die 16 Felder in der linken Hälfte des *Express 32* aktiv. Andere Tastenfelder können nicht gescannt werden.

### **32-Felder-Zeilen-Spalten Scanning**

In diesem Modus sind alle Felder des *Express 32* aktiv. Bei Zeilenscanning läuft das Scanning zunächst durch die 4 Zeilen. Nach Auswahl einer Zeile erfolgt das Scanning von links nach rechts durch die 8 Felder der Zeile. Bei Spaltenscanning läuft das Scanning zunächst durch die 8 Spalten. Nach Auswahl einer Spalte erfolgt das Scanning von oben nach unten durch die 4 Felder der Spalte.

### **32-Felder-2 Block-Scanning**

In diesem Modus sind alle Felder des *Express 32* aktiv. Das Scanning bietet zunächst 2 Blöcke à 16 Tasten (links bzw. rechts) an. Anschließend erfolgt je nach

Einstellung (Zeilenscanning / Spaltenscanning) das Scanning durch die 4 Zeilen bzw. 4 Spalten des Blocks.

#### **32-Felder-4 Block-Scanning**

In diesem Modus sind alle Felder des *Express 32* aktiv. Das Scanning bietet zunächst 4 Blöcke à 8 Tasten. Bei Zeilenscanning sind die Blöcke 2 Zeilen hoch und 4 Felder breit, bei Spaltenscanning 2 Spalten breit und 4 Felder hoch. Anschließend erfolgt das Scanning zeilenbzw. spaltenweise durch den Block.

#### **PLUS- und PLAY-Taste scannen**

Wenn aktiviert, werden PLUS- und PLAY-Taste vor den 32 Tasten der Tastatur gescannt.

#### **PLUS- und PLAY-Taste scannen**

Wenn aktiviert, wird die Ebenenauswahl vor den 32 Tasten der Tastatur gescannt.

#### **Scangeschwindigkeit gering Scangeschwindigkeit mittel Scangeschwindigkeit hoch**

Wählen Sie ein von drei Scangeschwindigkeiten: **gering** (ca. 5 Sekunden pro Schritt), **mittel** (ca. 2 Sekunden pro Schritt) oder **hoch** (ca. 1 Sekunde pro Schritt).

Hinweis: sind auditive Rückmeldungen aktiviert, erhöht sich die Zeit jeweils um ca. 1,5 Sekunden.

### **Auditives Zeilenscanning**

Wenn aktiviert, können Sie für jede der 4 Zeilen eine eigene Ansage aufnehmen. Auditives Zeilenscanning funktioniert nur in den Betriebsarten *16-Felder-Modus*  oder *32-Felder-Scanning* mit *Zeilenscanning* und eingeschalteter *auditiver Rückmeldung*. Um Zeilenansagen aufzuneh-

men, drücken Sie die Aufnahmetaste dreimal in Folge (die Status-LED leuchtet blau). Gehen Sie dann vor wie beim Aufnehmen von Ansagen. Sie können nur die 4 Felder der linken Spalte belegen.

### **Scanpieptöne**

Wenn aktiviert, wird jeder Scanschritt durch einen Piepton signalisiert. Der *Express 32* verwendet unterschiedliche Pieptöne für Blöcke, Zeilen, Spalten und Felder.

### **Schutz vor Mehrfacheingabe**

Wenn aktiviert, sind externe Tasten nach jeder Aktivierung zum Schutz vor versehentlichen Doppeleingaben für eine halbe Sekunde gesperrt.

### **2-Tasten-Scanning**

Aktiviert das 2-Tasten-Scanning. Das automatische Weiterbewegen der Auswahl entfällt, der Benutzer steuert mit WEITER/NEIN durch Blöcke, Zeilen / Spalten und Felder und bestätigt seine Auswahl mit der AUSWAHL/JA-Taste. Schließen Sie die Taste WEITER/NEIN an die Buchse S2 und die Taste AUS-WAHL/JA an die Buchse S1 an.

### **Scanvorschau**

Diese Funktion steht nur im Einstellmodus zur Verfügung und zeigt Ihnen das aktuell ausgewählte Scanmuster für einen Scandurchgang.

### **Zeilenscanning**

Die Tastenfelder bzw. Blöcke werden zeilenweise von oben nach unten durchscannt. Nach Auswahl einer Zeile erfolgt das Scanning von links nach rechts durch die Felder der Zeile.

### **Spaltenscanning**

Die Tastenfelder bzw. Blöcke werden spaltenweise von links nach rechts durchscannt. Nach Auswahl einer Spalte erfolgt das Scanning von oben nach unten durch die Felder der Spalte.

#### **Lineares Scanning**

Alle Tastenfelder werden nacheinander durchscannt. Je nach Einstellung (Zeilenscanning / Spaltenscanning) erfolgt dies von links nach rechts und von oben nach unten bzw. von oben nach unten und von rechts nach links.

### **Sprungscanning**

In diesem Modus ist nur jedes 2. Feld des *GoTalks Express 32* aktiv:

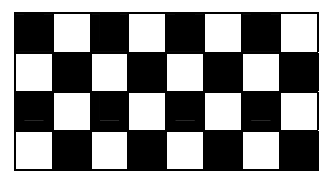

### **Ausgang**

Drücken Sie diese Taste, um den Einstellmodus zu beenden.

 Hinweis: Wenn Sie 30 Sekunden lang keine Eingabe machen, wird der Einstellmodus automatisch beendet.

### **Deckblätter**

Fertige Deckblätter können einfach von rechts seitlich in den *Express 32* hinein geschoben werden. Zum Schutz der Deckblätter vor Verschmutzung verfügt der *Express 32* über eine Kunststoffhülle, die das Deckblatt aufnehmen kann.

In dem separaten Fach unter der Tastatur können nicht benötigte Deckblätter verstaut werden.

### **Batterien**

Zur Verlängerung der Batterielebensdauer verfügt der *Express 32* über einen separaten Ein/Aus-Schalter, der auf der Rückseite angebracht ist. Wird der *Express 32* hierüber ausgeschaltet, werden die Batterien nicht belastet.

### **Wechsel der Batterien**

Die Batterien sind im Batteriefach untergebracht, das von der Rückseite des *Express 32* aus zugänglich ist. Damit die Batterien z.B. bei einem Herunterfallen des *Express 32* nicht herausfallen, ist die Batteriefachklappe mit einer Schraube gesichert. Zum Öffnen des Batteriefachs benötigen Sie einen Kreuzschlitzschraubendreher. Die Batterien sollten gewechselt werden, wenn Sie das Gefühl haben, dass die Aufnahmen bei der Wiedergabe verzerrt klingen oder die Lautstärke immer schwächer wird. Drehen Sie die

Schraube heraus und entnehmen Sie die Batteriefachklappe.

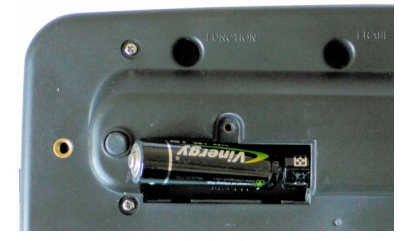

Entnehmen Sie die alten Batterien und legen Sie die neuen ein. **Achten Sie auf die richtige Polung!** Die Pluspole zeigen jeweils nach links in Richtung des Geräterandes. Setzen Sie die Batteriefachklappe wieder ein und schließen Sie sie mit Hilfe der Kreuzschraube.

Batterien sind Sondermüll und gehören nicht in den Mülleimer! Entleerte Batterien können Sie kostenlos über die dafür vorgesehenen Sammelbehälter entsorgen, die Sie überall dort finden, wo Sie Batterien käuflich erwerben können.

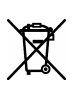

Mischen Sie dieses Produkt, wenn Sie es entsorgen wollen, nicht mit gewöhnlichen Haushaltsabfällen. Privathaushalte können ihre ge-

brauchten elektronischen Produkte an vorgesehenen Sammeleinrichtungen kostenfrei zurückgeben oder aber an den Händler zurückgeben, von dem sie es . erworben haben

### **Reinigung**

Express 32 mit einem feuchten (nicht Bei Verschmutzung wischen Sie den nassen) Tuch ab.

### **Gewährleistung**

den aufgrund nicht ordnungsgemäßer Benutzung. Attainment Company Inc. Gewährt Ihnen auf dieses Produkt 24 Monate Gewährleistung. Von der Gewährleistung ausgenommen sind die Batterien sowie Schä-

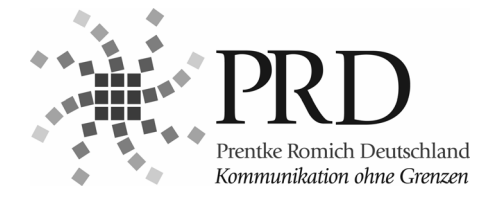

Prentke Romich GmbH Hilfsmittel für Unterstützte Kommunikation Web www.prentke-romich.de Goethestr. 31 D-34119 Kassel Tel. (05 61) 7 85 59-0 Fax (05 61) 7 85 59-29 eMail info@prentke-romich.de